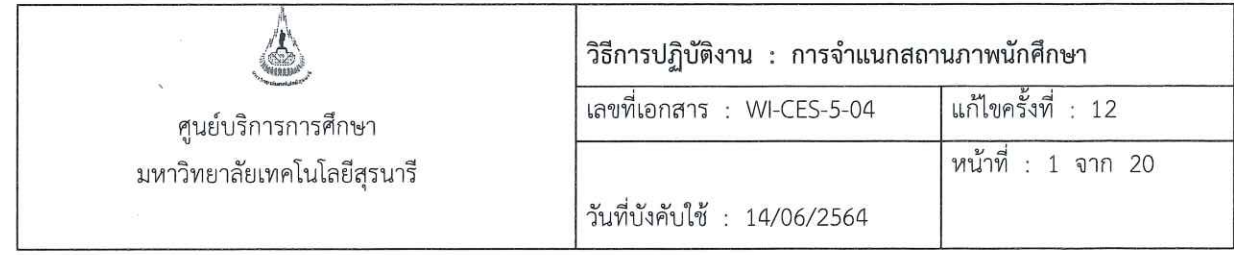

# วิธีการปฏิบัติงาน

## (WORK INSTRUCTION)

- ชื่อเอกสาร : การจำแนกสถานภาพนักศึกษา
- รหัสเอกสาร : WI-CES-5-04
- แก้ไขครั้งที่  $: 12$
- วันที่บังคับใช้ : 14/06/2564

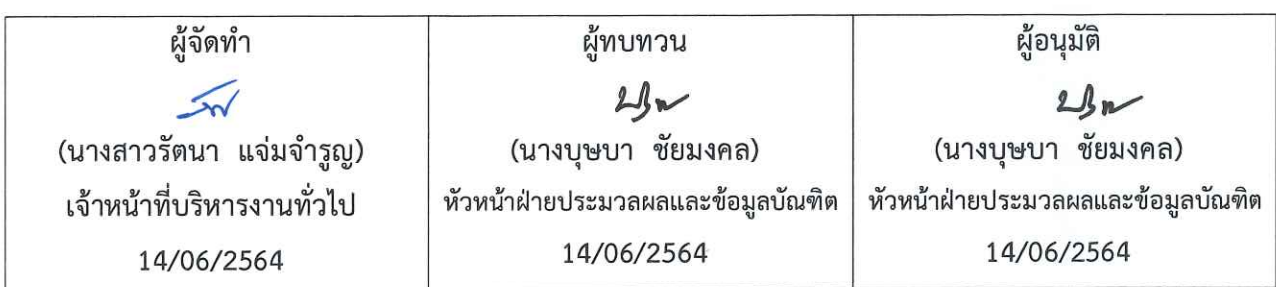

DOCUMENT CONTROL ISO-CES

หน้า 1

 $filename: n$ ารจำแนกสภาพนักศึกษา.do $c\mathsf{x}$ 

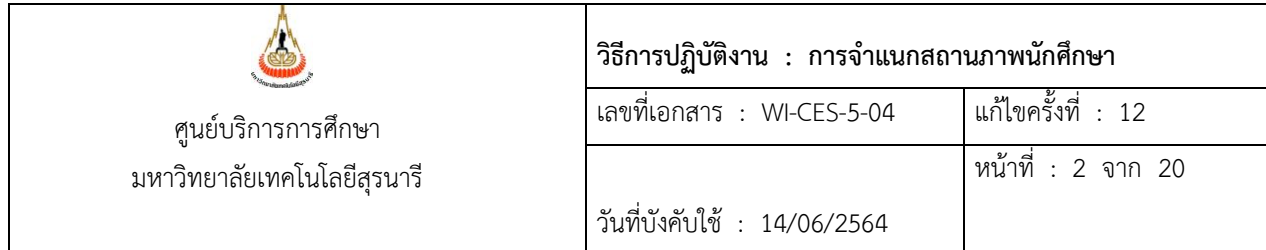

## **1. วัตถุประสงค์**

เพื่อจำแนกสถานสภาพนักศึกษา นักศึกษาสถานภาพพ้นสภาพการเป็นนักศึกษา และนักศึกษา สถานภาพรอพินิจ ทั้งระดับปริญญาตรี และระดับบัณฑิตศึกษา ในแต่ละภาคการศึกษา

## **2. ขั้นตอนการปฏิบัติงาน**

1. ตรวจสอบสถานภาพนักศึกษาก่อนดำเนินการจำแนกสถานภาพนักศึกษา โดยให้ดำเนินการดังนี้

- สอบถามฝ่ายทะเบียนนักศึกษา เรื่องการลาออก, การลาพัก หากมีนักศึกษายื่นคำต้องให้รอฝ่าย ทะเบียนนักศึกษาดำเนินการให้เรียบร้อย

- สอบถามฝ่ายตารางสอนฯ เรื่องการพิจารณาโทษนักศึกษา หากมีนักศึกษาได้รับโทษ ให้รอประกาศฯ เป็นต้น

- ตรวจสอบรายชื่อนักศึกษาให้พักการศึกษา (สถานะ 13 : ให้พักการศึกษา) ก่อนทำการจำแนกสถานะ สภาพนักศึกษา เนื่องจากต้องทำการจำแนกสถานภาพนักศึกษาที่มีสถานภาพให้พักการศึกษาด้วย ให้ ดำเนินการดังนี้

- เข้า Vncaller เลือกระบบลงทะเบียน

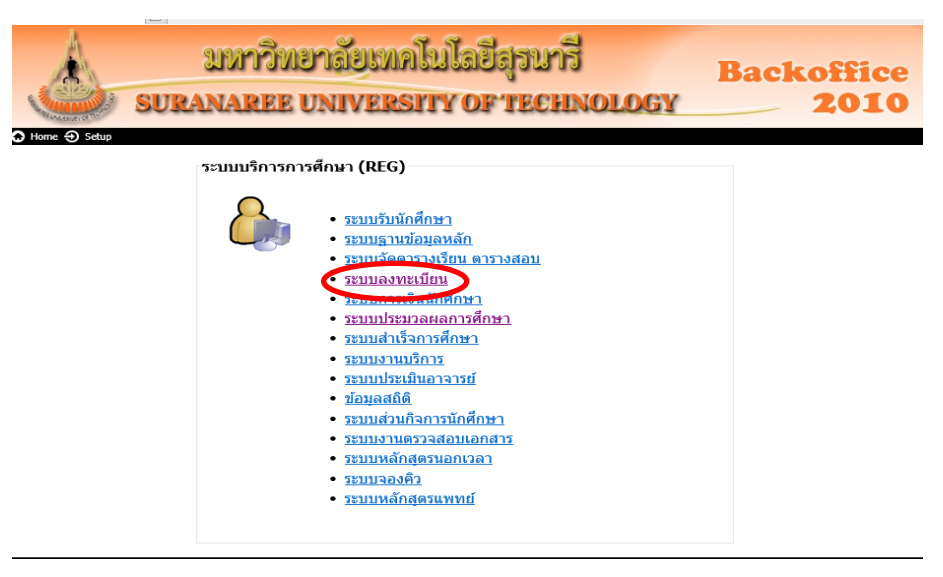

- เลือกข้อ 7 บัญชีรายชื่อนักศึกษาที่รักษาสภาพ,ลาพัก,ให้พัก,คืนสภาพ
- เลือกสถานะ 13 : ให้พักการศึกษา
- กดปุ่ม "PROCESS"

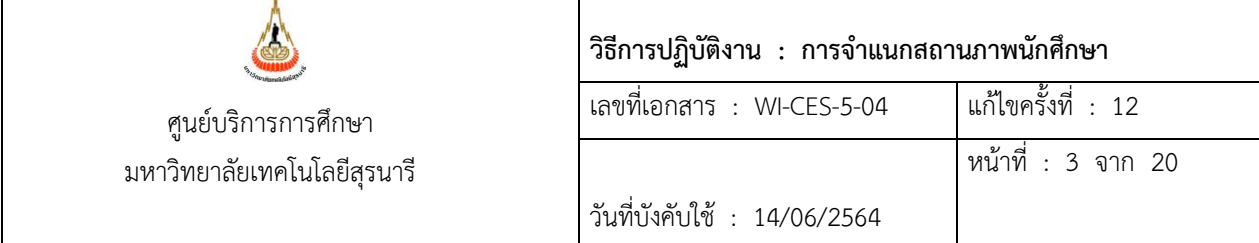

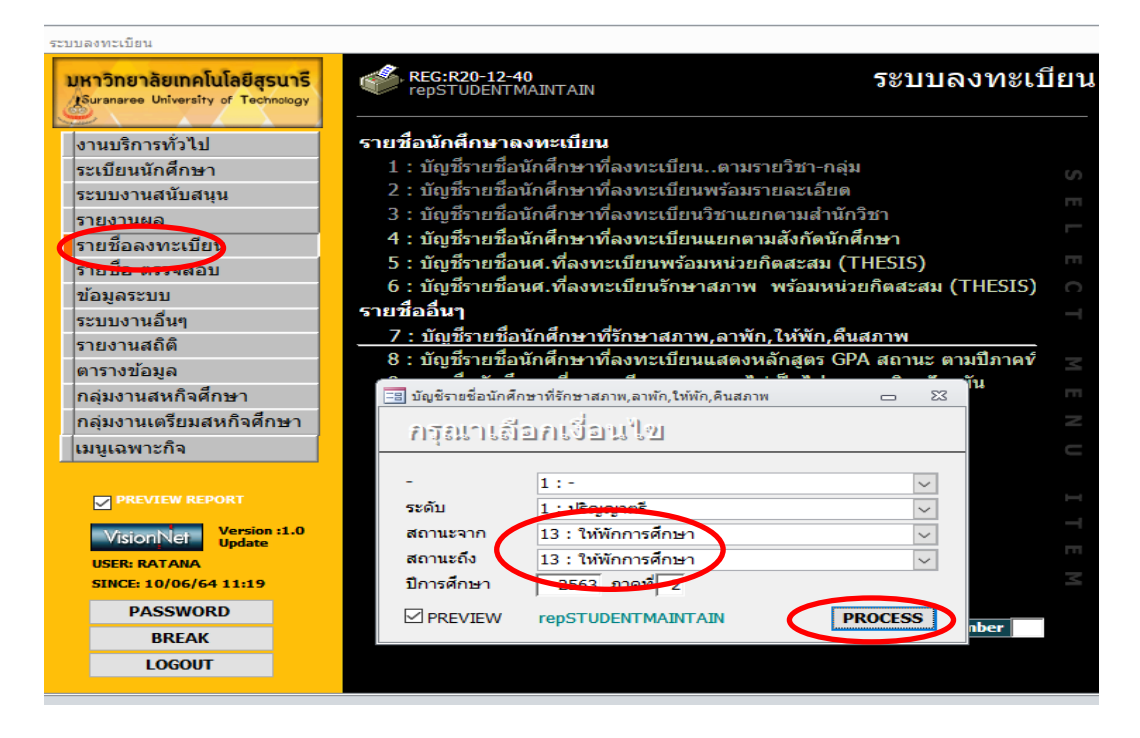

- จะได้รายชื่อนักศึกษาที่มีสถานภาพให้พัก ดังภาพ

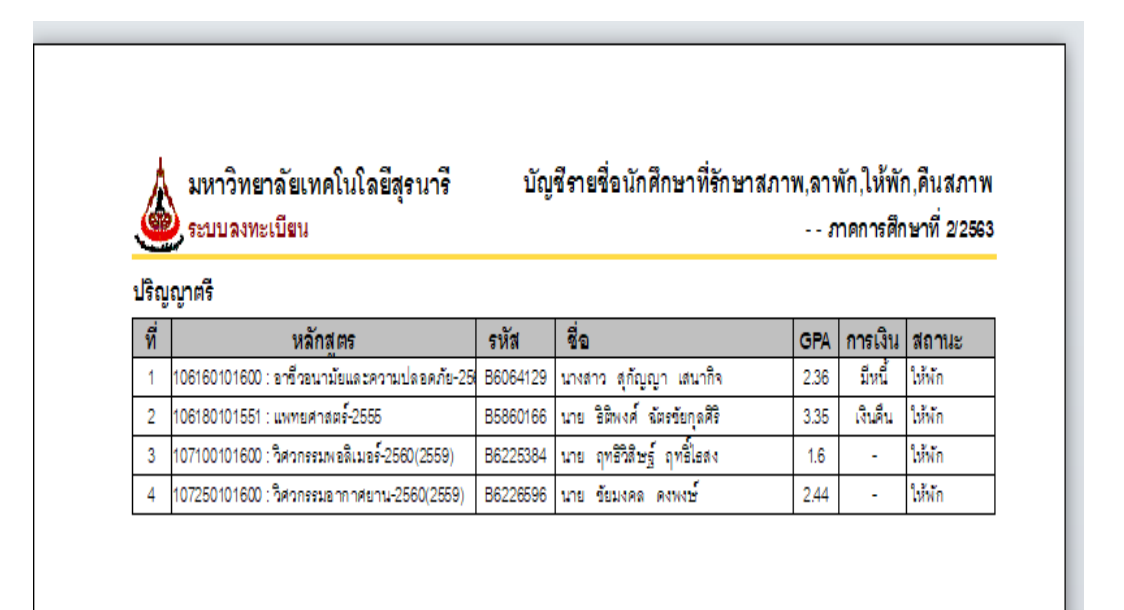

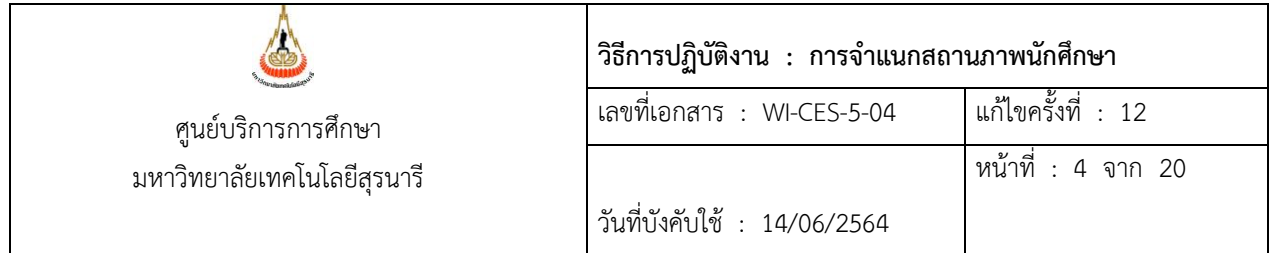

- นำรายชื่อนักศึกษาที่มีสถานภาพให้พัก มาตรวจสอบกับสถานภาพรายภาค ว่าในภาค การศึกษานี้ มีผลการเรียนหรือไม่
- เข้า ระเบียนนักศึกษา เลือกข้อ 1 บันทึกสถานะนักศึกษารายภาค

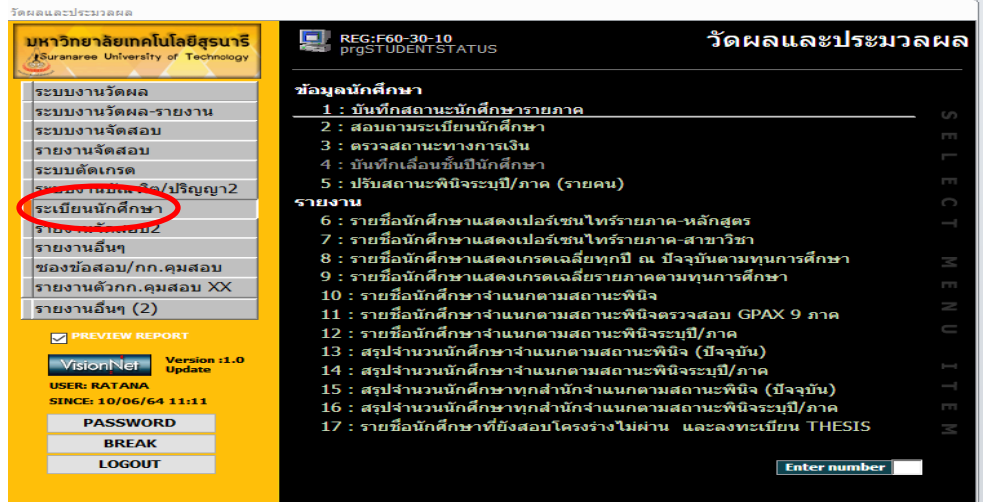

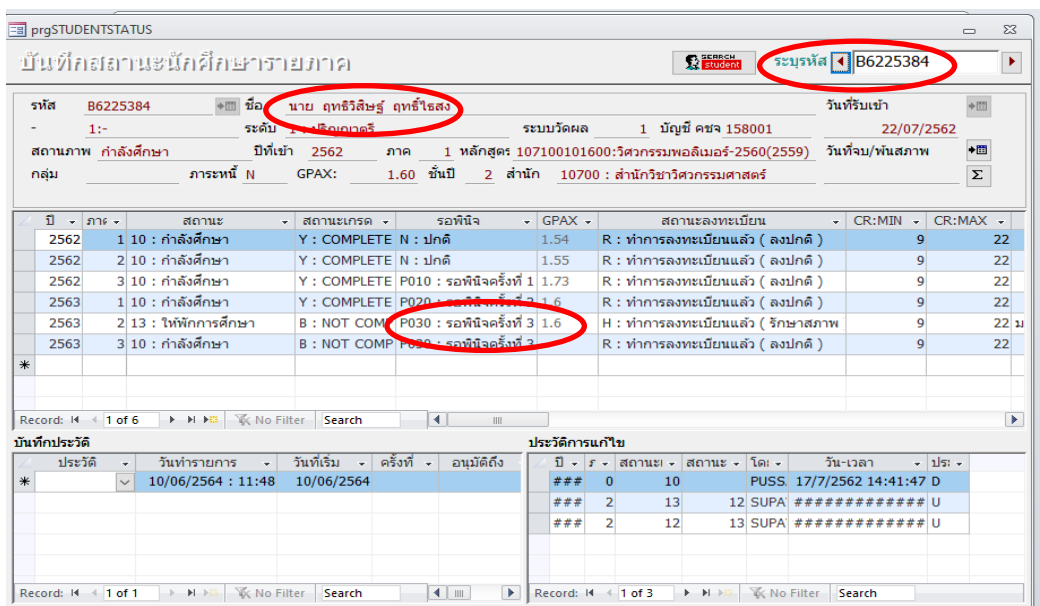

หากไม่มีผลการเรียน (GPAX) ให้ทำการประมวลผลการเรียนให้นักศึกษาก่อน เพื่อจะได้ทำการ จำแนกสถานภาพนักศึกษาได้

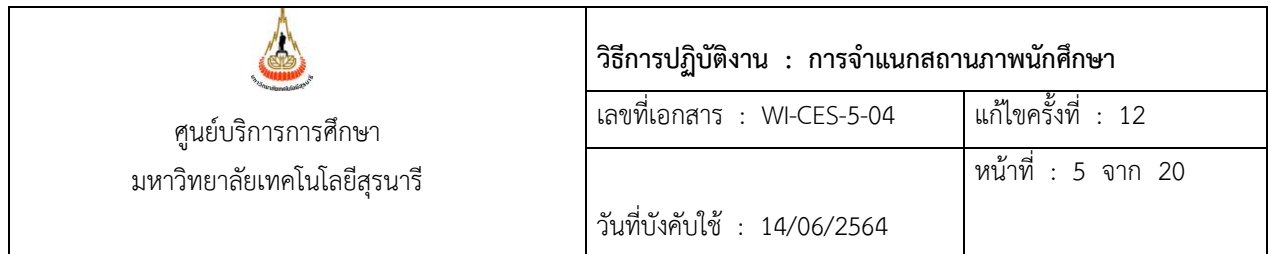

2.การจำแนกสถานภาพนักศึกษา ให้ดำเนินการหลังจากแก้ไขเกรด I, M, X, P เสร็จสิ้นแล้ว โดยให้ปรับ เกรด I, M, X ที่สำนักวิชาไม่ได้ส่งแก้ไขเกรดเป็น F ทุกรายวิชา และประมวลผลการเรียนให้นักศึกษาทุกระดับ (วิธีการทำตาม WI-CES-5-03) โดยดำเนินการดังนี้

- เข้า Vncaller เลือกระบบประมวลผลการศึกษา (ดังภาพ)

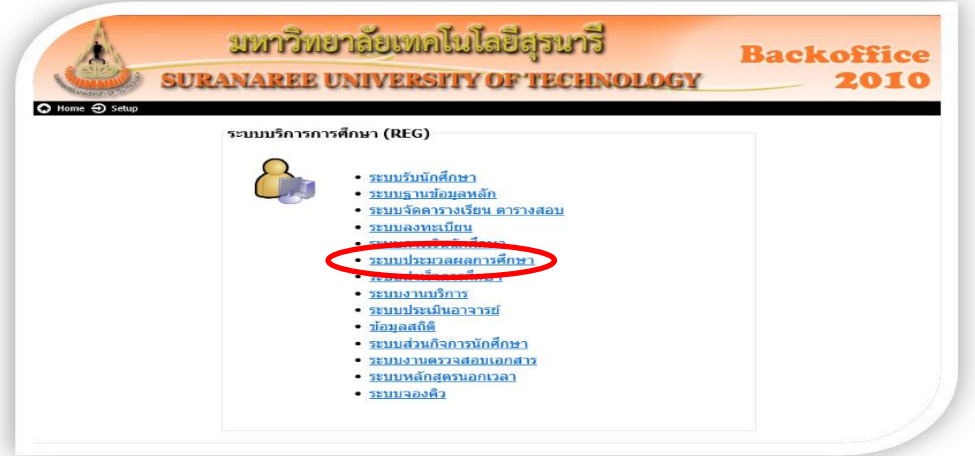

- เลือก ระเบียนนักศึกษา
- เลือก ข้อ 11 รายชื่อนักศึกษาจำแนกตามสถานะพินิจตรวจสอบ GPAX 9 ภาค จะได้ดังภาพ

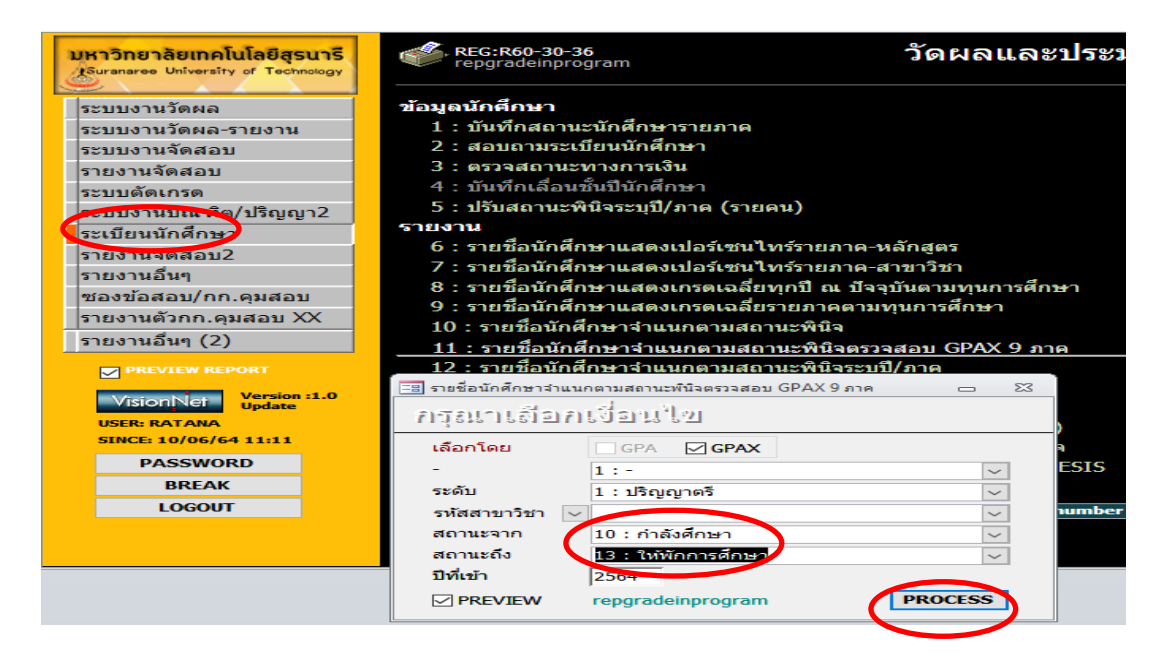

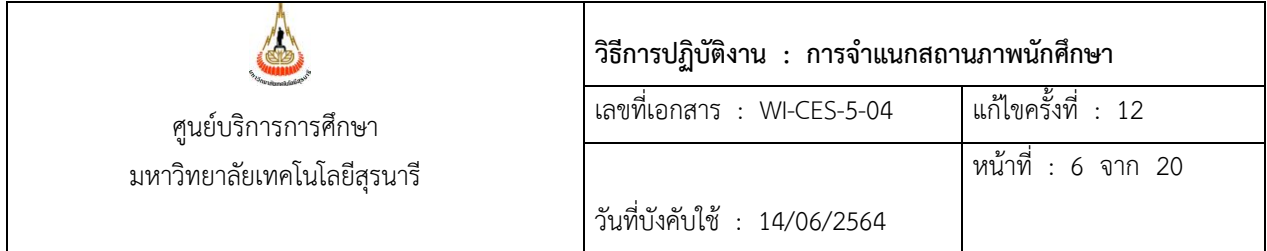

- เลือกระดับ 1 : ปริญญาตรี
- ใส่สถานะจาก 10 : กำลังศึกษา
- สถานะถึง 13 : ให้พักการศึกษา
- ป้อนปีที่เข้า แต่ละรุ่นปีการศึกษา แล้วกดปุ่ม "PROCESS" จะได้รายงานออกมา (ดังภาพ)

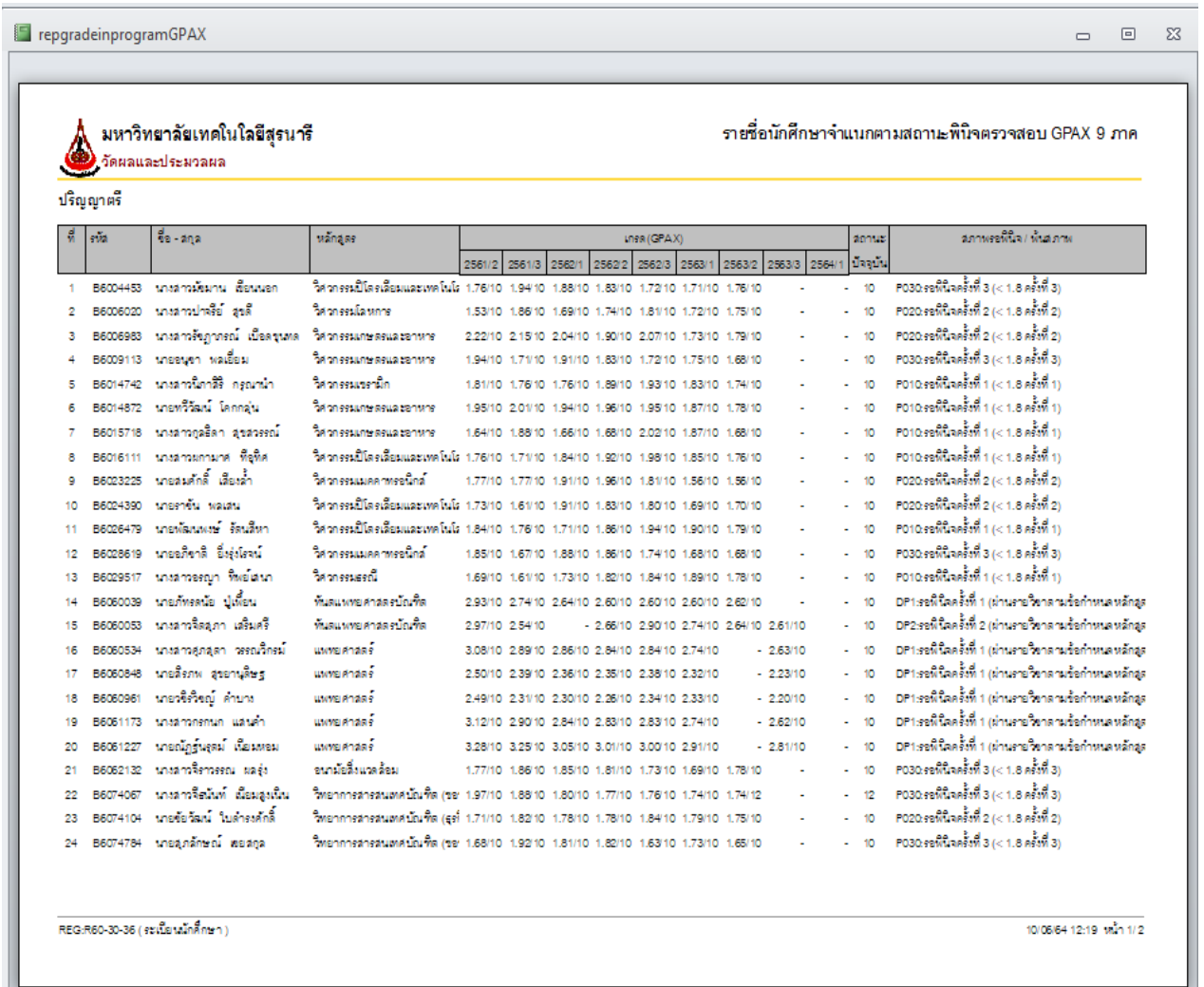

- รายงานที่ออกมา จะมีทั้งนักศึกษาที่มีสถานภาพพ้นสภาพการเป็นนักศึกษา และนักศึกษา สถานภาพรอพินิจ จะต้องแยกทำการจำแนกสถานภาพนักศึกษา ในแต่ละประเภท ที่จะกล่าวต่อไป

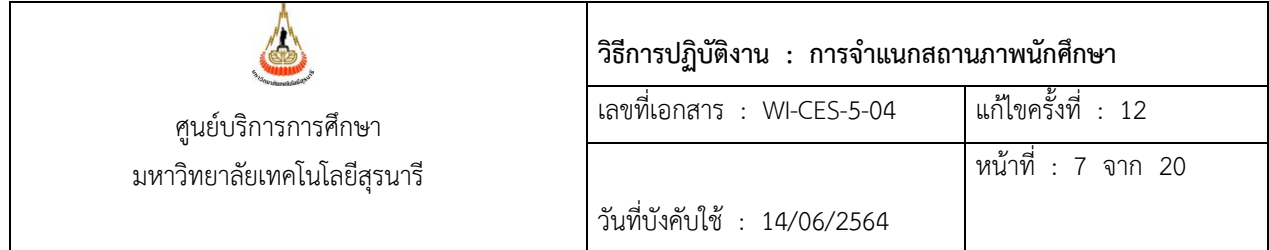

## **3. การจำแนกสถานภาพนักศึกษาที่พ้นสภาพการเป็นนักศึกษา**

## **3.1 การจำแนกสถานภาพนักศึกษาที่พ้นสภาพระดับปริญญาตรี**

3.1.1 เมื่อได้ข้อมูลจากรายงานมา ดึงข้อมูลออกมาเป็น Excel คัดเอาเฉพาะนักศึกษาที่มี สถานภาพพ้นสภาพการเป็นนักศึกษา ในแต่ละรุ่นปีการศึกษา เลือกมาให้เหลือ 4 ภาคการศึกษา นับจากภาค การศึกษาปัจจุบัน โดยดูว่าเป็นไปตามข้อบังคับมหาวิทยาลัยเทคโนโลยีสุรนารี ว่าด้วยการศึกษาขั้นปริญญาตรี พ.ศ. 2546 ตามข้อบังคับข้อที่ 25.4 เมื่อมีการจำแนกสถานภาพนักศึกษา และได้แต้มระดับคะแนนเฉลี่ยสะสมต่ำกว่า 1.50 และข้อบังคับข้อที่ 25.5 เมื่อเป็นนักศึกษาสถานภาพรอพินิจ ที่มีแต้มระดับคะแนนเฉลี่ยสะสมต่ำกว่า 1.80 ต่อเนื่องกัน 4 ภาคการศึกษา หรือไม่ (สถานะ 11 : รักษาสภาพการเป็นนักศึกษา และสถานะ 12 : ลาพัก การศึกษา ไม่มีการจำแนกสถานภาพนักศึกษา) ยกเว้นสถานะ 13 : ให้พักการศึกษา มีการจำแนกสถานภาพ นักศึกษา

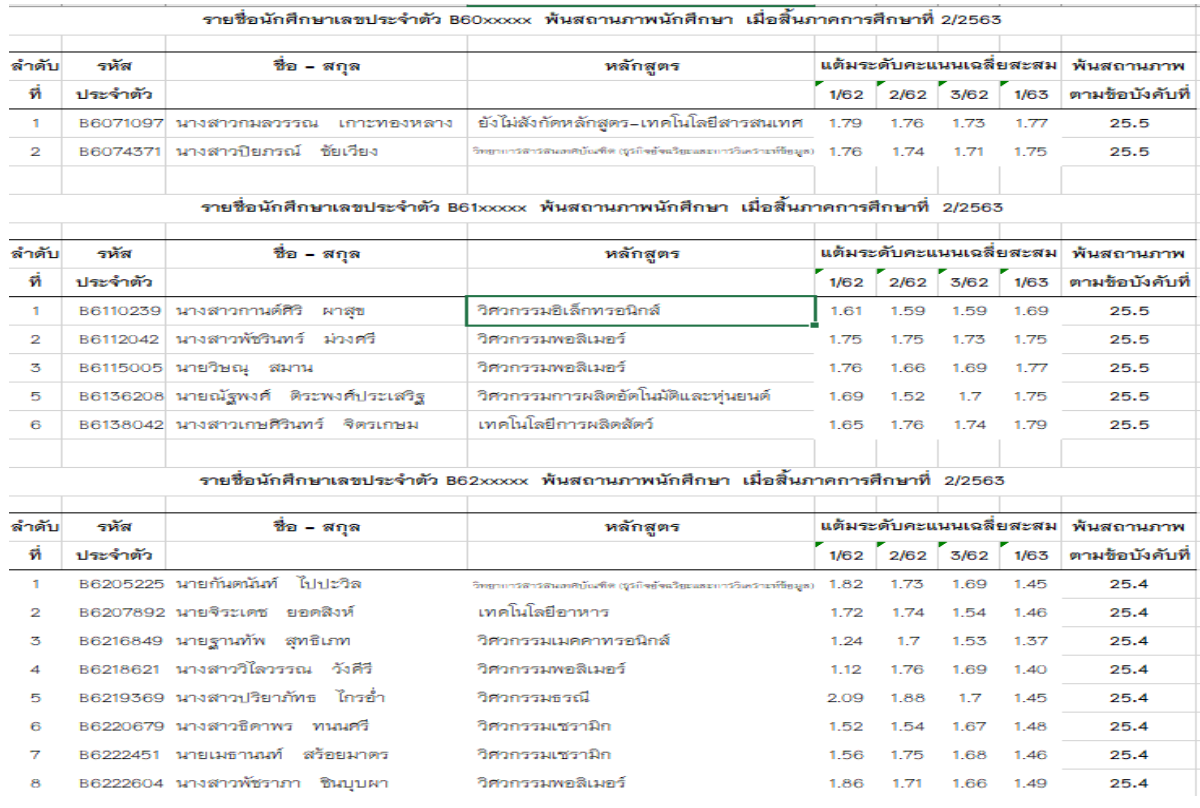

### 3.1.2 นำข้อมูลมาจัด จะได้ดังภาพ

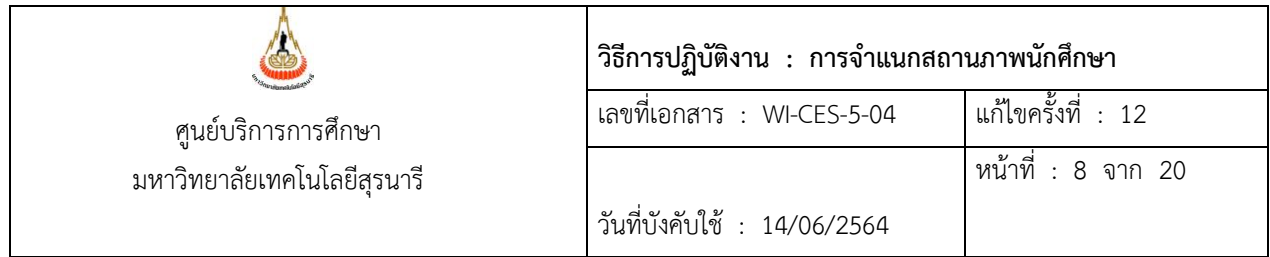

3.1.3 จัดทำประกาศนักศึกษาที่พ้นสภาพการเป็นนักศึกษาระดับปริญญาตรี โดยให้ผู้อำนวยการ ศูนย์บริการการศึกษา ลงนาม ตาม FM-CES-5-03 (ดังภาพ)

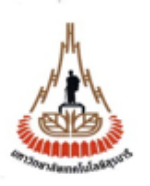

ประกาศมหาวิทยาลัยเทคโนโลยีสุรนารี เรื่อง นักศึกษาพ้นสถานภาพนักศึกษา เมื่อสิ้นภาคการศึกษาที่ 2 ปีการศึกษา 2563

เพื่อให<sup>้</sup>เป็นไปตามข<sup>้</sup>อบังคับมหาวิทยาลัยเทคโนโลยีสุรนารี ว่าต<sup>ั</sup>วยการศึกษาขั้นปริญญาตรี พ.ศ.2546 และ พ.ศ.2561 เกี่ยวกับการจำแนกสถานภาพนักศึกษาและการพ<sup>ั</sup>นสถานภาพนักศึกษา

อาศัยอำนาจดามข<sup>้</sup>อ 16(2) และ (3) และมาด<mark>รา 48 แห</mark>่งพระราชบัญญัติมหาวิทยาลัยเทคโนโลยีสุรนารี พ.ศ.2533 ประกอบกับมติของที่ประชุมสภามหาวิทยาลัยเทศโนโลยีสุรนารีในการประชุมครั้งที่ 3/2561 เมื่อวันที่ 26 พฤษภาคม พ.ศ.2561 - และความในข้อบังคับมหาวิทยาลัยเทคโนโลยีสุรนารีว่าต<sup>ั</sup>วยการศึกษาขั้นปริญญาตรี พ.ศ.2546 และ พ.ศ.2561 ขอ 25.4 และ ขอ 25.5 จึงประกาศให้นักศึกษาที่มีรายชื่อดังเอกสารแนบทายประกาศนี้ ้จำนวน 43 ราย พ้นสถานภาพนักศึกษาของมหาวิทยาลัยเทคโนโลยีสุรนารี เมื่อสิ้นภาคการศึกษาที่ 2 ปีการศึกษา 2563

ทั้งนี้ นับตั้งแต่สิ้นภาคการศึกษาที่ 2 ปีการศึกษา 2563 เป็นต้นไป

ประกาศ ณ วันที่ เมษายน พ.ศ. 2564

> (รองศาสตราจารย์ ดร. ยุพาพร รักสกุลพิวัฒน์) ผู้อำนวยการศูนย์บริการการศึกษา

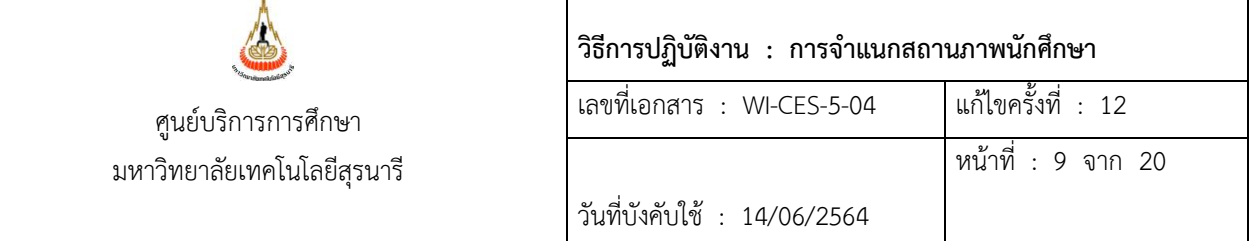

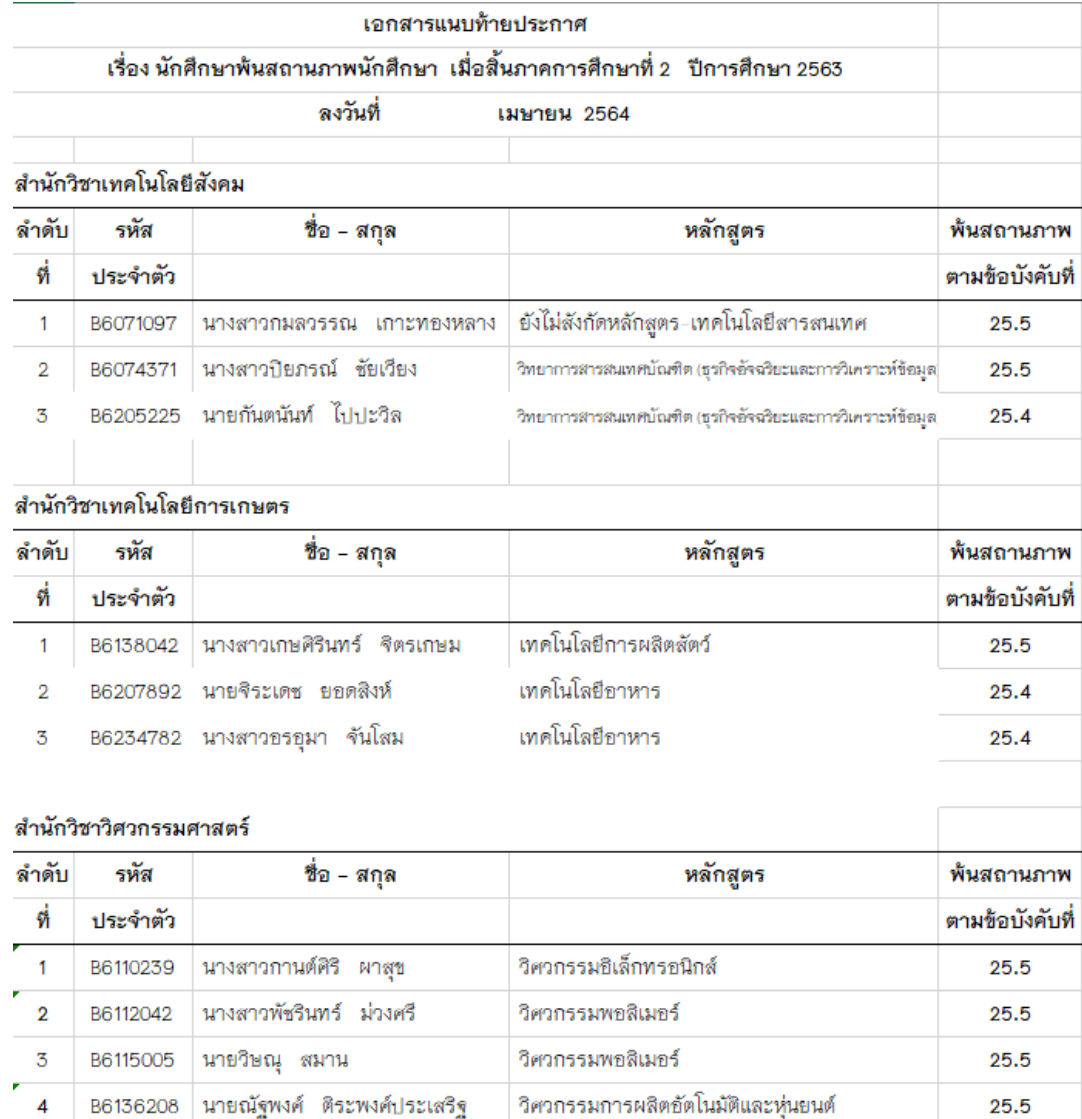

3.1.4 ส่งประกาศให้ฝ่ายทะเบียนนักศึกษา เพื่อบันทึกสถานภาพนักศึกษาในระบบทะเบียนและ

### ประมวลผล

3.1.5 ส่งประกาศนักศึกษาที่พ้นสภาพการเป็นนักศึกษาระดับปริญญาตรี ให้คณบดีสำนักวิชา ฯ ที่เกี่ยวข้อง โดยให้ผู้อำนวยการศูนย์บริการการศึกษา ลงนาม

3.1.6 ทำหนังสือแจ้งผู้ปกครองนักศึกษาที่พ้นสภาพการเป็นนักศึกษาระดับปริญญาตรี โดยให้ ผู้อำนวยการศูนย์บริการการศึกษา ลงนามโดยใช้การ SCAN ลายเซ็น พร้อมแนบใบแจ้งผลการเรียนนักศึกษา

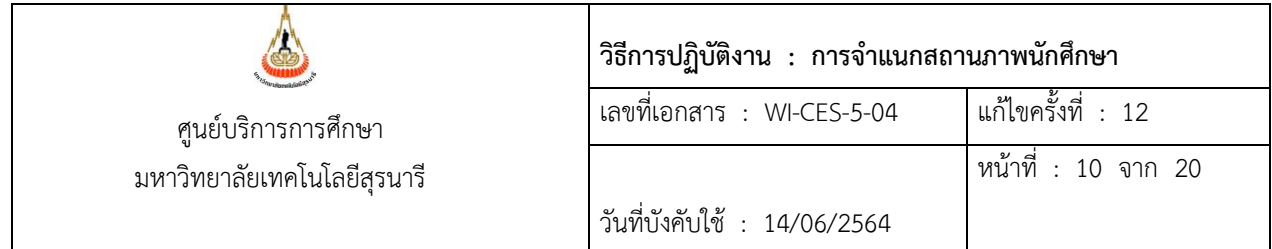

## 3.1.7 ทำการตรวจสอบหนี้สินนักศึกษาที่พ้นสภาพระดับปริญญาตรีโดยแจ้งหน่วยงานที่เกี่ยวข้องดังนี้

- 1) หัวหน้าส่วนการเงินและบัญชี
- 2) หัวหน้าส่วนกิจการนักศึกษา
- 3) ผู้อำนวยการศูนย์เครื่องมือวิทยาศาสตร์และเทคโนโลยี
- 4) ผู้อำนวยการศูนย์บรรณสารและสื่อการศึกษา
- 5) ผู้อำนวยการศูนย์คอมพิวเตอร์
- 6) หัวหน้าสถานกีฬาและสุขภาพ

โดยให้หัวหน้าฝ่ายประมวลผลและข้อมูลบัณฑิต ลงนาม โดยแนบเอกสาร (ดังภาพ)

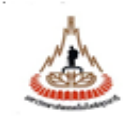

### บันทึกขั้วความ มหาวิทยาลัยเทคโนโลยีสุรนารี

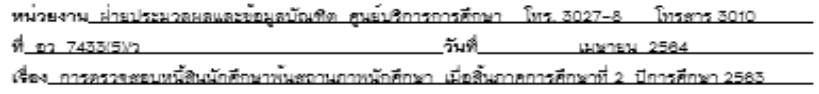

#### เรียน ตำเนาแจ้งท้าย

ศูนย์บริการการศึกษา ขอแจ้งรายชื่อนักศึกษาพันสถานภาพนักศึกษาเมื่อสิ้นภาคการศึกษาที่ 2 ปีการศึกษา 2583 ตามประกาศ ฯ ลงวันที่ 8 เมษายน 2584 ดังเธกสารที่แนบมาพร้อมนี้มาเพื่อใช้ ประโยชน์ และขอให้ท่านโปรคคำเนินการตรวจงขอบหนี้สินของนักศึกษาดังกล่าว แล้วแจ้งผลการตรวจงขอบ ให้ส่วนการเงินและบัญชีทราบ เพื่อส่วนการเงินและบัญชีจะได้ดำเนินการดื่นเงินคาประกันของเสียหายให้แก่ นักศึกษาต่อไป ทั้งนี้ศูนย์บริการการศึกษาได้แจ้งรายชื่อนักศึกษาพันสถานภาพดังกล่าวข้างต้นให้ ด่วนการเงินและบัญชีทราบควยแล้ว

จึงเรียนมาเพื่อโปรดพิจารณาดำเนินการ

(นางบุษบา ชัยมงคล) หัวหน้าผ่ายประมวลผลและข้อมูลบัณฑิต

เรียน หัวหน้าส่วนการเงินและบัญชี

ได้ตรวจดอบหนี้สินแล้ว ผลปรากฏดังรายละเอียดแนบท้ายนี้

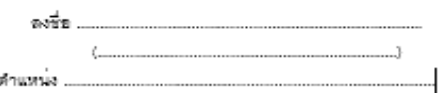

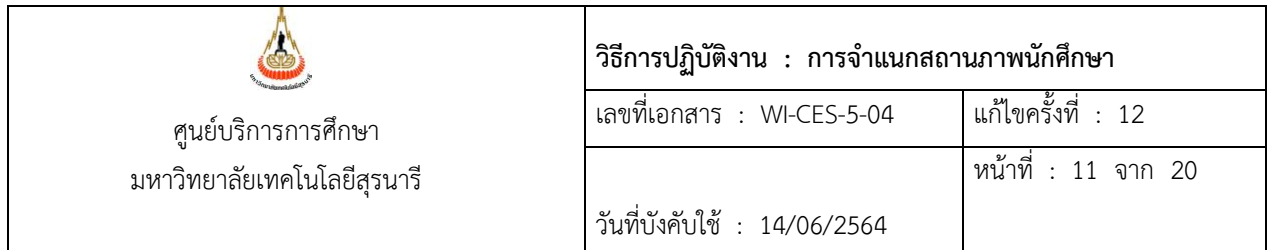

### **3.2 การตรวจสอบสถานภาพนักศึกษาระดับบัณฑิตศึกษา เกี่ยวกับผลการเรียน**

3.2.1 ตรวจสอบสถานภาพนักศึกษาระดับบัณฑิตศึกษา โดยดูว่าเป็นไปตามข้อบังคับมหาวิทยาลัย เทคโนโลยีสุรนารี ว่าด้วยการศึกษาขั้นบัณฑิตศึกษา พ.ศ. 2550 และข้อบังคับมหาวิทยาลัยเทคโนโลยีสุรนารี ว่า ด้วยการศึกษาขั้นบัณฑิตศึกษา พ.ศ. 2560

ตามข้อบังคับข้อที่ 36.4 เมื่อเป็นนักศึกษาทดลองศึกษาและมีผลการเรียนไม่เป็นไปตามเงื่อนไขให้ทดลองศึกษา และข้อบังคับข้อที่ 36.5 เมื่อเป็นนักศึกษาสามัญและมีแต้มระดับคะแนนเฉลี่ยสะสมต่ำกว่า 3.00 เป็นเวลา 2 ภาค การศึกษาติดต่อกัน ยกเว้นนักศึกษาแบบ ก1 หรือแบบ 1 (สำหรับข้อบังคับมหาวิทยาลัยเทคโนโลยีสุรนารี ว่าด้วย การศึกษาขั้นบัณฑิตศึกษา พ.ศ. 2560) หรือไม่

3.2.2 จัดทำประกาศนักศึกษาที่พ้นสภาพการเป็นนักศึกษาระดับบัณฑิตศึกษา โดยให้ผู้อำนวยการ ศูนย์บริการการศึกษา ลงนาม ตาม FM-CES-5-03

3.2.3 ส่งประกาศให้ฝ่ายทะเบียนนักศึกษา เพื่อบันทึกสถานภาพนักศึกษาในระบบทะเบียนและ ประมวลผล

3.2.4 ส่งประกาศให้ฝ่ายรับนักศึกษา เพื่อเป็นข้อมูลสำหรับการตรวจสอบคุณสมบัติผู้สมัครเข้า

ศึกษา

ดังนี้

3.2.5 ส่งประกาศนักศึกษาที่พ้นสภาพการเป็นนักศึกษาระดับบัณฑิตศึกษา ให้คณบดีสำนักวิชาฯ ที่เกี่ยวข้อง โดยให้ผู้อำนวยการศูนย์บริการการศึกษา ลงนาม ตาม FM-CES-5-03

3.2.6 ส่งประกาศนักศึกษาที่พ้นสภาพการเป็นนักศึกษาระดับบัณฑิตศึกษา ให้อาจารย์ที่ปรึกษาของ นักศึกษาระดับบัณฑิตศึกษาแต่ละราย โดยให้ผู้อำนวยการศูนย์บริการการศึกษา ลงนาม

3.2.7 ทำหนังสือแจ้งนักศึกษาที่พ้นสภาพการเป็นนักศึกษาระดับบัณฑิตศึกษาให้นักศึกษาทราบ โดย ให้ผู้อำนวยการศูนย์บริการการศึกษา ลงนาม พร้อมแนบประกาศนักศึกษาที่พ้นสภาพการเป็นนักศึกษาระดับ บัณฑิตศึกษา

3.2.8 ทำการตรวจสอบหนี้สินนักศึกษาที่พ้นสภาพระดับบัณฑิตศึกษา โดยแจ้งหน่วยงานที่เกี่ยวข้อง

- 1) หัวหน้าส่วนการเงินและบัญชี
- 2) หัวหน้าส่วนกิจการนักศึกษา
- 3) ผู้อำนวยการศูนย์เครื่องมือวิทยาศาสตร์และเทคโนโลยี
- 4) ผู้อำนวยการศูนย์บรรณสารและสื่อการศึกษา

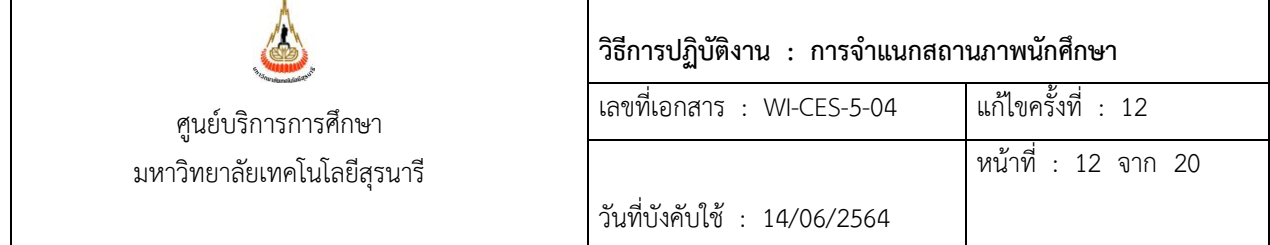

- 5) ผู้อำนวยการศูนย์คอมพิวเตอร์
- 6) ผู้จัดการสุรสัมมนาคาร
- 7) หัวหน้าส่วนพัสดุ
- 8) หัวหน้าสถานกีฬาและสุขภาพ

โดยให้หัวหน้าฝ่ายประมวลผลและข้อมูลบัณฑิต ลงนาม (ดังภาพ)

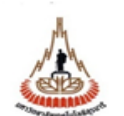

### บันทึกข์อความ มหาวิทยาลัยเทคโนโลยีสุรนารี

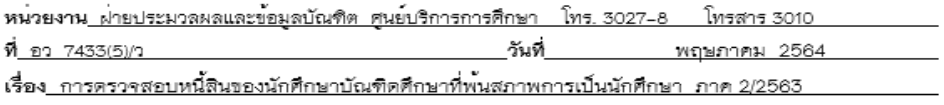

.<br>เรียน สำเนาแจ**้**งท้าย

ศูนย์บริการการศึกษา ขอแจ้งรายชื่อนักศึกษาบัณฑิตศึกษาที่พ้นสภาพการเป็นนักศึกษา เมื่อสิ้นภาค การศึกษาที่ 2 ปีการศึกษา 2563 ดามประกาศ ฯ ลงวันที่ 5 พฤษภาคม 2564 ดังเอกสารที่แนบ มาเพื่อใช้ ประโยชน์ และขอให้ท่านโปรดดำเนินการดรวจสอบหนี้สินของนักศึกษาดังกล่าว แล้วแจ้งผลการดรวจสอบให้ ส่วนการเงินและบัญชีทราบ เพื่อส่วนการเงินและบัญชีจะได้ดำเนินการคืนเงินคาประกันของเสียหายให้แก่นักศึกษา ด่อไป ทั้งนี้ศูนย์บริการการศึกษาได้แจ้งรายชื่อนักศึกษาพันสภาพดังกล่าวข้างดันให้ส่วนการเงินและบัญชีทราบด้วย นล้ว

จึงเรียนมาเพื่อโปรดพิจารณาดำเนินการ

(นางบุษบา ชัยมงคล) หัวหนาผ่ายประมวลผลและข้อมูลบัณฑิต

เรียน หัวหน้าส่วนการเงินและบัญชี

ได้ดรวจสอบหนี้สินแล้ว ผลปรากฏดังด่อไปนี้

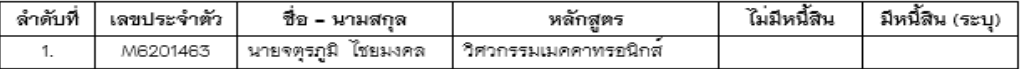

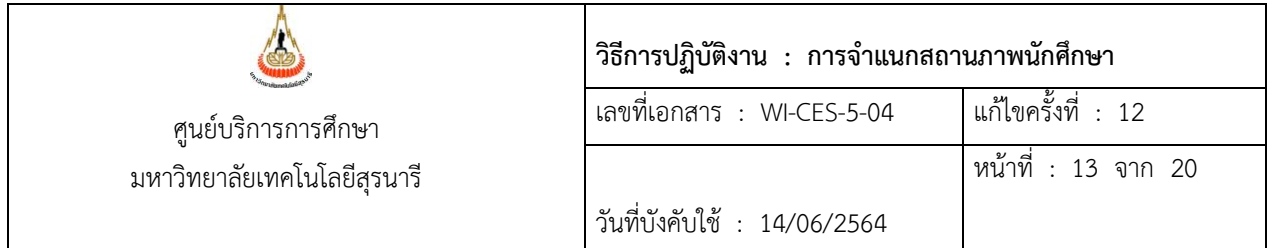

## **3.3 ยกเลิกนักศึกษาพ้นสภาพการเป็นนักศึกษาระดับปริญญาตรี และระดับบัณฑิตศึกษา ทำหนังสือแจ้งหน่วยงานดังนี้**

3.3.1 แจ้ง หัวหน้าส่วนการเงินและบัญชี (แนบสำเนาประกาศ ยกเลิกนักศึกษาพ้นสภาพ)

- 3.3.2 แจ้ง คณบดี ที่นักศึกษาสังกัด (แนบสำเนาประกาศ ยกเลิกนักศึกษาพ้นสภาพ)
- 3.3.3 แจ้ง อ.ที่ปรึกษา (แนบสำเนาประกาศ ยกเลิกนักศึกษาพ้นสภาพ สำหรับนักศึกษาระดับ

บัณฑิตศึกษา)

3.3.4 แจ้ง ผู้ปกครอง (แนบสำเนาประกาศ ยกเลิกนักศึกษาพ้นสภาพ สำหรับนักศึกษาระดับ

ปริญญาตรี)

3.3.5 แจ้ง นักศึกษา (แนบสำเนาประกาศ ยกเลิกนักศึกษาพ้นสภาพ สำหรับนักศึกษาระดับ

บัณฑิตศึกษา)

3.3.6 แจ้ง หัวหน้าฝ่ายทะเบียนนักศึกษา ทั้งระดับปริญญาตรี และ บัณฑิตศึกษา (สำเนาประกาศ ยกเลิกนักศึกษาพ้นสภาพให้)

3.3.7 แจ้ง หัวหน้าฝ่ายรับนักศึกษา เฉพาะนักศึกษาระดับบัณฑิตศึกษา (สำเนาประกาศ ยกเลิก นักศึกษาพ้นสภาพให้)

### **4. การจำแนกสถานภาพนักศึกษา นักศึกษาสถานภาพรอพินิจระดับปริญญาตรี**

4.1 เข้า Vncaller เลือกระบบประมวลผลการศึกษา (ดังภาพ)

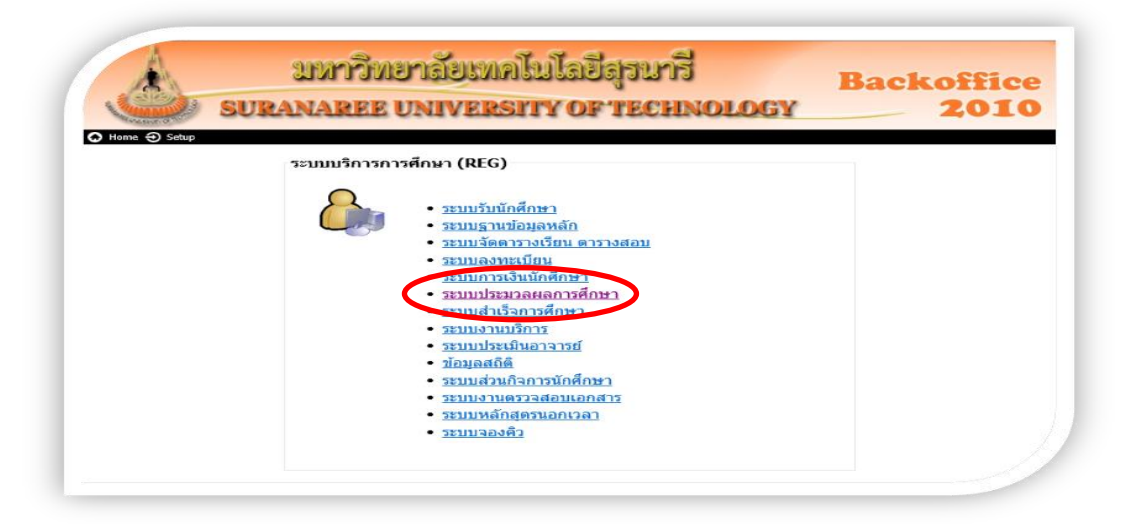

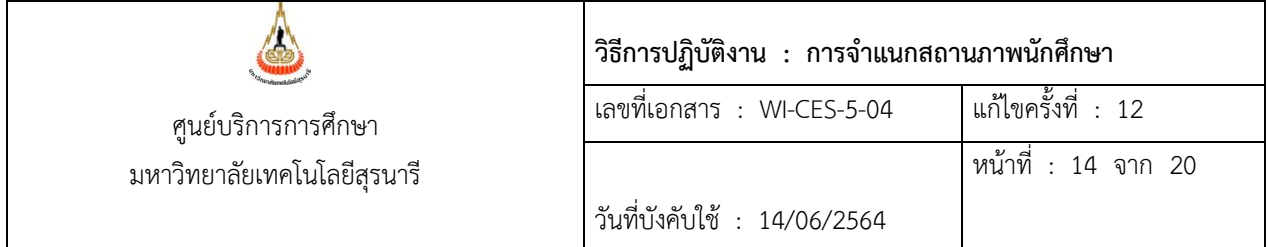

- เลือก ระเบียนนักศึกษา
- เลือก ข้อ 11 รายชื่อนักศึกษาจำแนกตามสถานะพินิจตรวจสอบ GPAX 9 ภาค
- เลือกระดับ 1 : ปริญญาตรี
- ใส่สถานะจาก 10 : กำลังศึกษา
- สถานะถึง 13 : ให้พักการศึกษา
- ป้อนปีที่เข้า แต่ละรุ่นปีการศึกษา
- กด PROCESS
- จะได้รายงานออกมา (ดังภาพ)

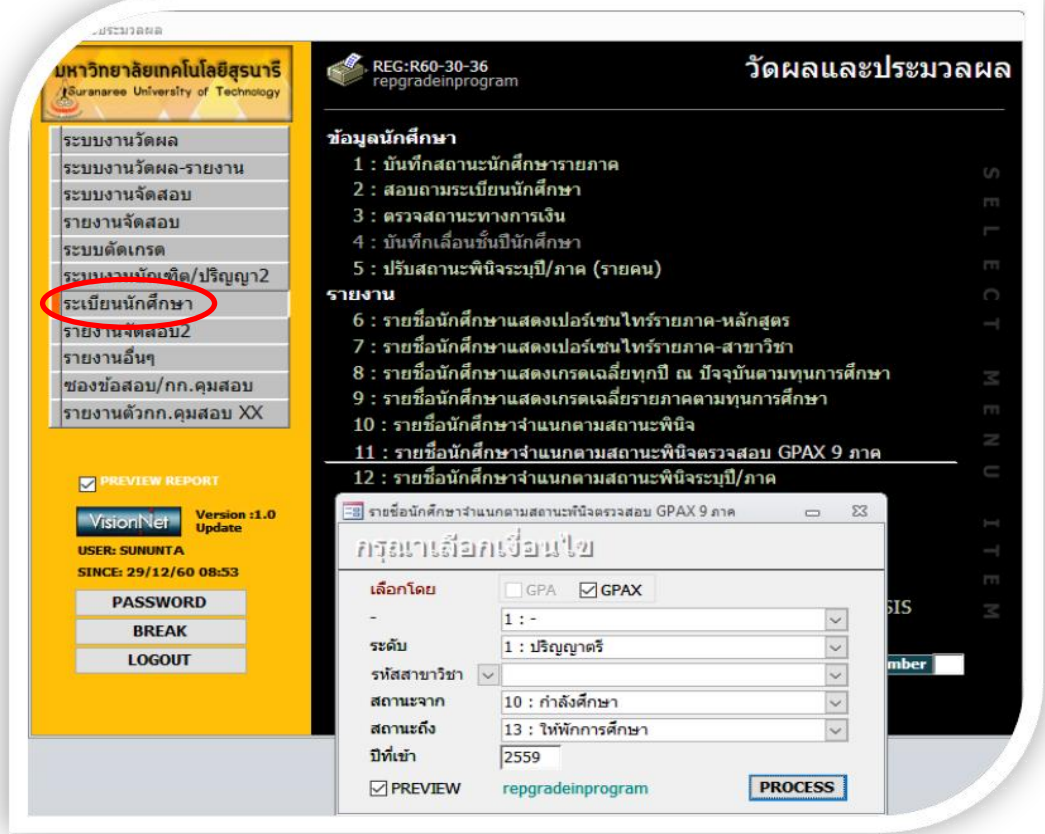

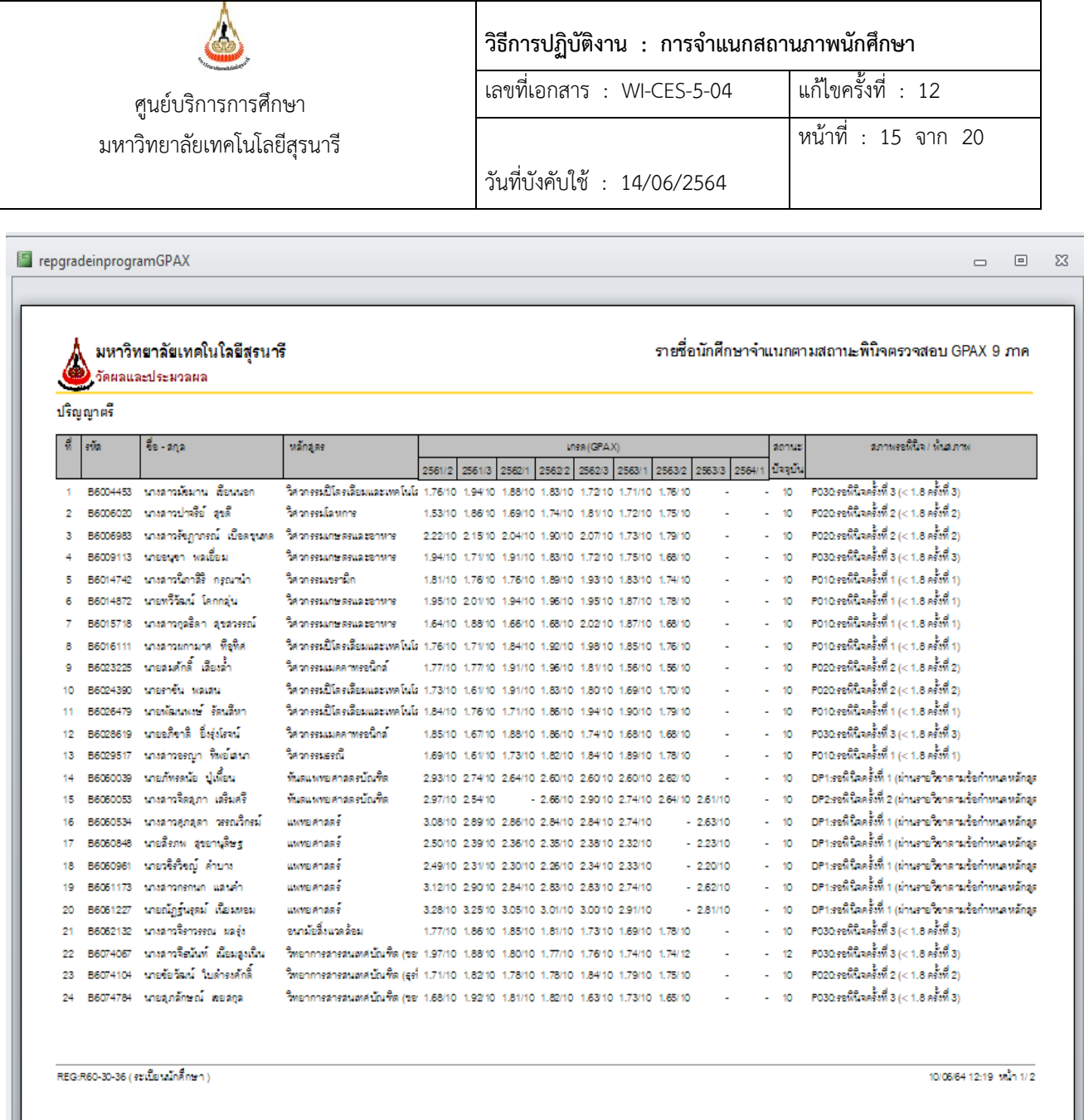

 4.2 เมื่อได้ข้อมูลจากรายงานมา ดึงข้อมูลออกมาเป็น Excel ตัดเอาเฉพาะนักศึกษาสถานภาพรอพินิจ ในแต่ละรุ่นปีการศึกษา เอาเกรดมาให้เหลือ 4 ภาคการศึกษา นับจากภาคการศึกษาปัจจุบัน โดยดูว่าเป็นไปตาม ข้อบังคับมหาวิทยาลัยเทคโนโลยีสุรนารี ว่าด้วยการศึกษาขั้นปริญญาตรี พ.ศ. 2546 ตามข้อบังคับข้อที่ 20.2.2 นักศึกษาสถานภาพรอพินิจ ได้แก่ นักศึกษาที่มีแต้มระดับคะแนนเฉลี่ยสะสมตั้งแต่ 1.50 ขึ้นไป แต่ไม่ถึง 1.80 (สถานะ 11 : รักษาสภาพการเป็นนักศึกษา และสถานะ 12 : ลาพักการศึกษา ไม่มีการจำแนกสถานภาพนักศึกษา) ยกเว้นสถานะ 13 : ให้พักการศึกษา มีการจำแนกสถานภาพนักศึกษา

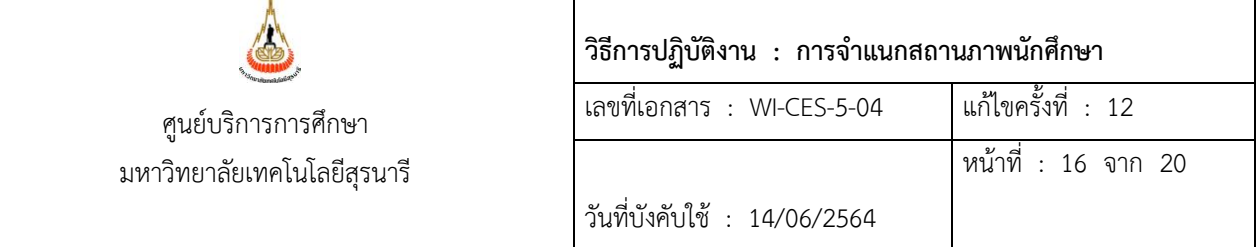

## 4.3 นำข้อมูลมาจัด จะได้ดังภาพ

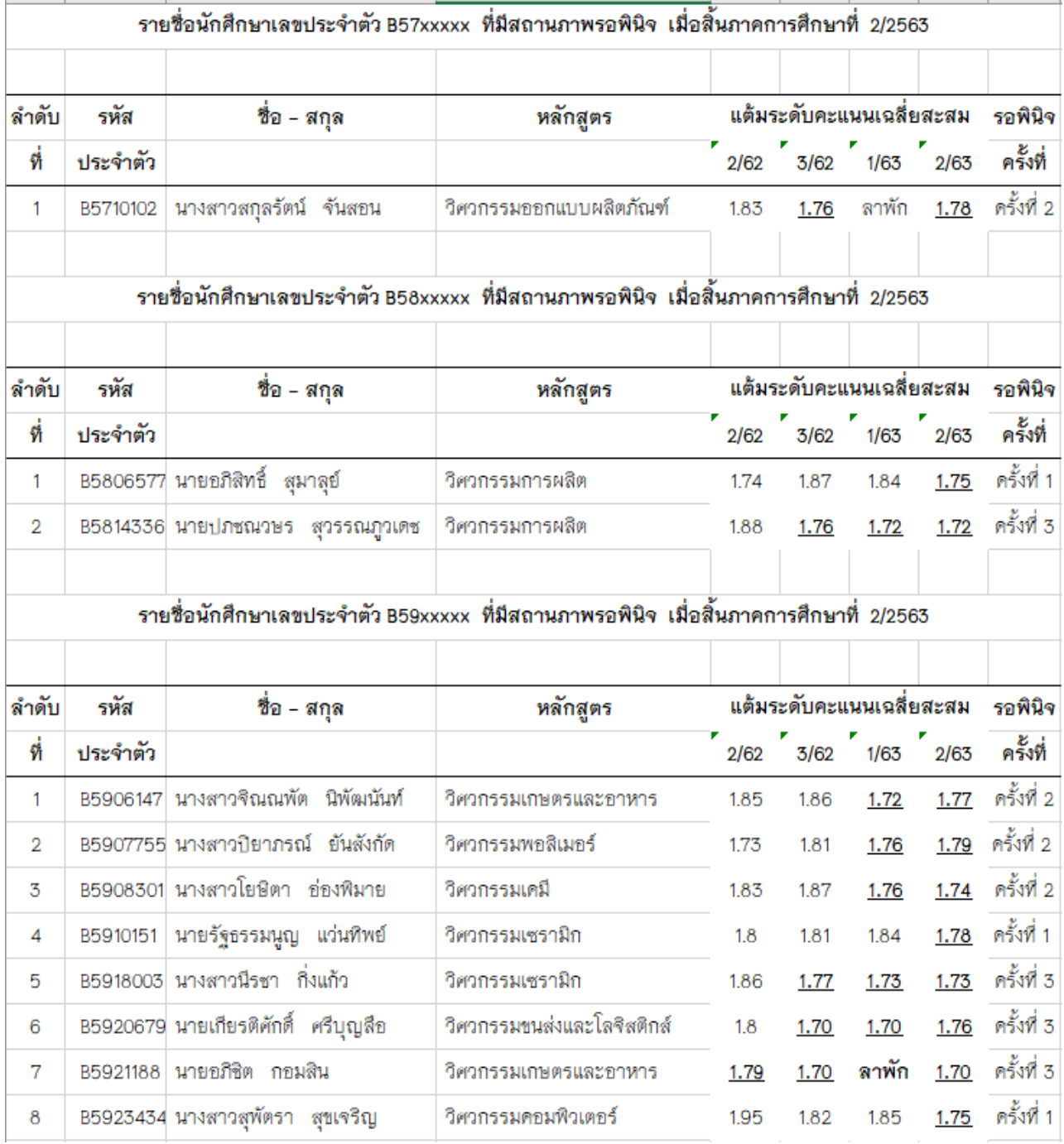

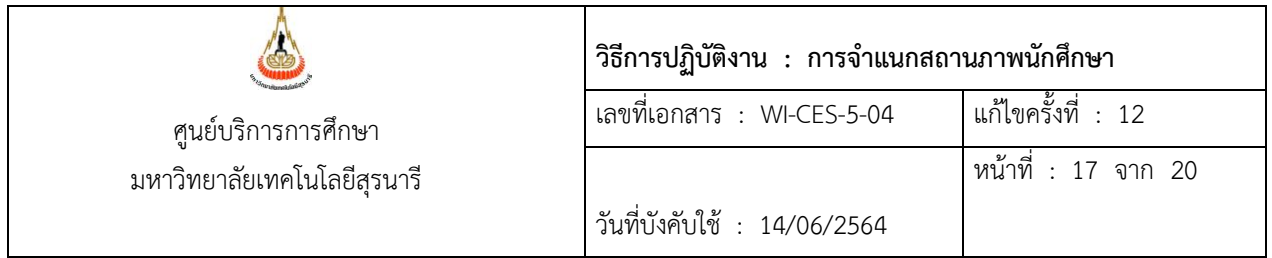

 4.4 จัดทำประกาศนักศึกษาที่มีสถานภาพรอพินิจระดับปริญญาตรี โดยให้ผู้อำนวยการศูนย์บริการ การศึกษา ลงนาม ตาม FM-CES-5-11 (ดังภาพ)

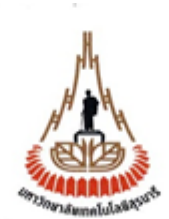

ประกาศมหาวิทยาลัยเทคโนโลยีสุรนารี เรื่อง นักศึกษาสถานภาพรอพินิจ เมื่อสิ้นภาคการศึกษาที่ 2 ปีการศึกษา 2563

เพื่อให้เป็นไปตามข้อบังคับมหาวิทยาลัยเทคโนโลยีสุรนารี ว่าด้วยการศึกษาขั้นปริญญาตรี พ.ศ. 2546 และ พ.ศ. 2561 อาศัยอำนาจตามข้อ 16(2) และ (3) และมาตรา 48 แห่งพระราชบัญญัติ มหาวิทยาลัยเทคโนโลยีสุรนารี พ.ศ. 2533 ประกอบกับมติของที่ประชุมสภามหาวิทยาลัยเทคโนโลยี สุรนารี ในการประชุมครั้งที่ 3/2561 เมื่อวันที่ 26 พฤษภาคม พ.ศ. 2561 และความในข้อบังคับ มหาวิทยาลัยเทคโนโลยีสุรนารี ว่าด้วยการศึกษาขั้นปริญญาตรี พ.ศ. 2546 และ พ.ศ. 2561 ข้อ 20.1 และ 20.2.2 จึงประกาศให้นักศึกษาที่มีรายชื่อในเอกสารแนบท้ายประกาศนี้ จำนวน 313 ราย มีสภาพ เป็นนักศึกษาสถานภาพรอพินิจ เมื่อสิ้นภาคการศึกษาที่ 2 ปีการศึกษา 2563

ทั้งนี้ นับตั้งแต่สิ้นภาคการศึกษาที่ 2 ปีการศึกษา 2563 เป็นต้นไป

ประกาศ ณ วันที่ เมษายน พ.ศ. 2563

> (รองศาสตราจารย์ ดร. ยุพาพร รักสกุลพิวัฒน์) ผู้อำนวยการศูนย์บริการการศึกษา

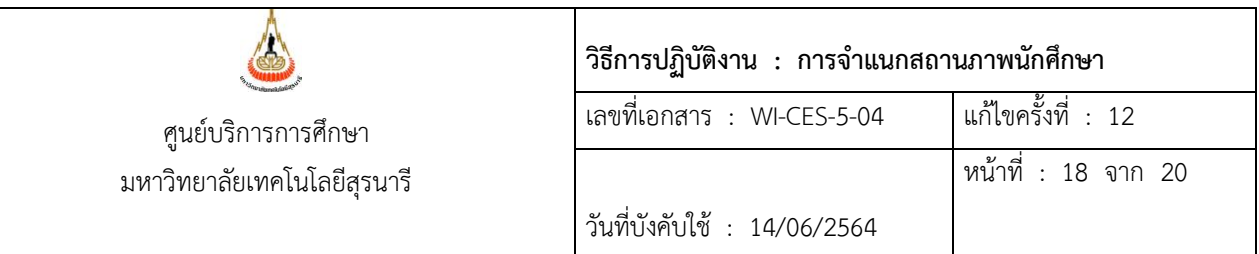

 4.5 ส่งประกาศนักศึกษาที่มีสถานภาพรอพินิจ ให้รองอธิการบดีฝ่ายกิจการนักศึกษาและศิษย์เก่า สัมพันธ์ โดยให้ผู้อำนวยการศูนย์บริการการศึกษา ลงนาม

 4.6 ทำหนังสือแจ้งผู้ปกครองนักศึกษาที่มีสถานภาพรอพินิจ โดยให้ผู้อำนวยการศูนย์บริการการศึกษา ลงนาม โดยใช้การ SCAN ลายเซ็น พร้อมแนบรายละเอียดข้อบังคับมหาวิทยาลัยเทคโนโลยีสุรนารี ว่าด้วยการศึกษา ขั้นปริญญาตรี พ.ศ. 2546 ในส่วนที่เกี่ยวกับการจำแนกสถานภาพนักศึกษา และ ใบแจ้งผลการเรียนนักศึกษา

### **3. ข้อควรระวัง**

1. ในกรณีที่ส่งเกรดมาล่าช้า เมื่อส่งเข้า TRANSCRIPT และประมวลผลการเรียน เรียบร้อยแล้ว จะต้องตรวจสอบ GPAX ว่าเป็นนักศึกษาสถานภาพปกติ หรือ นักศึกษาสถานภาพพ้นสภาพการเป็นนักศึกษา หรือ นักศึกษาสถานภาพรอพินิจ เพราะถ้าเป็นนักศึกษาที่มีสถานภาพพ้นสภาพการเป็นนักศึกษา จะต้องทำ ประกาศพ้นสภาพการเป็นนักศึกษาเพิ่มเติม หรือ ถ้าเป็นนักศึกษาสถานภาพรอพินิจ จะต้องทำประกาศนักศึกษา สถานภาพรอพินิจเพิ่มเติม

- 2. ถ้าภาคการศึกษาใด มีเกรด P ก็มีการจำแนกสถานภาพนักศึกษาตามเกรดที่ได้ในภาคการศึกษานั้น ๆ
- 3. นักศึกษา สถานะ 12 : ลาพักการศึกษา ไม่มีการจำแนกสถานภาพนักศึกษา

4. นักศึกษา สถานะ 13 : ให้พักการศึกษา จะต้องโอน GPAX เป็นรายคนก่อน และต้องจำแนก สถานภาพนักศึกษา

5. ควรทำงานอย่างเป็นระบบ และครบขั้นตอนการทำงาน เนื่องจากเอกสารจะเยอะมาก

6. การทำรอพินิจนักศึกษาแพทยศาสตร์ รอให้สำนักแพทย์ส่งเกรดให้เรียบร้อยก่อน หรือ ถ้าต้องรอ นาน (รอผลจากแต่ละศูนย์แพทยศาสตร์) ให้ดำเนินการทำรอพินิจไปก่อน ตามข้อบังคับมหาวิทยาลัยเทคโนโลยี สุรนารี ว่าด้วยการศึกษาเพื่อปริญญาแพทยศาสตรบัณฑิต พ.ศ. 2556

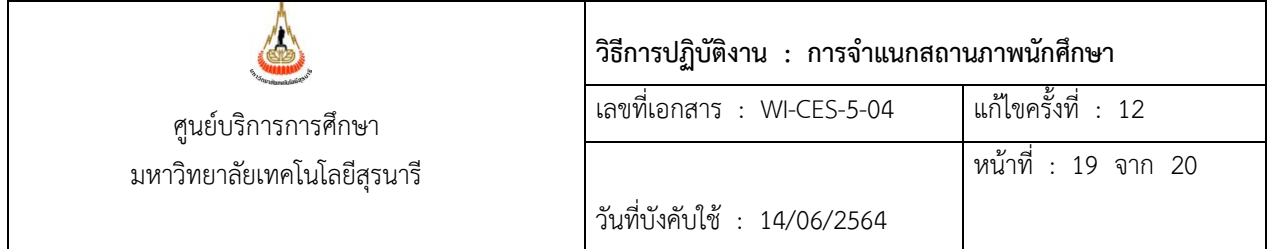

## **4. แบบสอบทานการปฏิบัติงาน (Check list)**

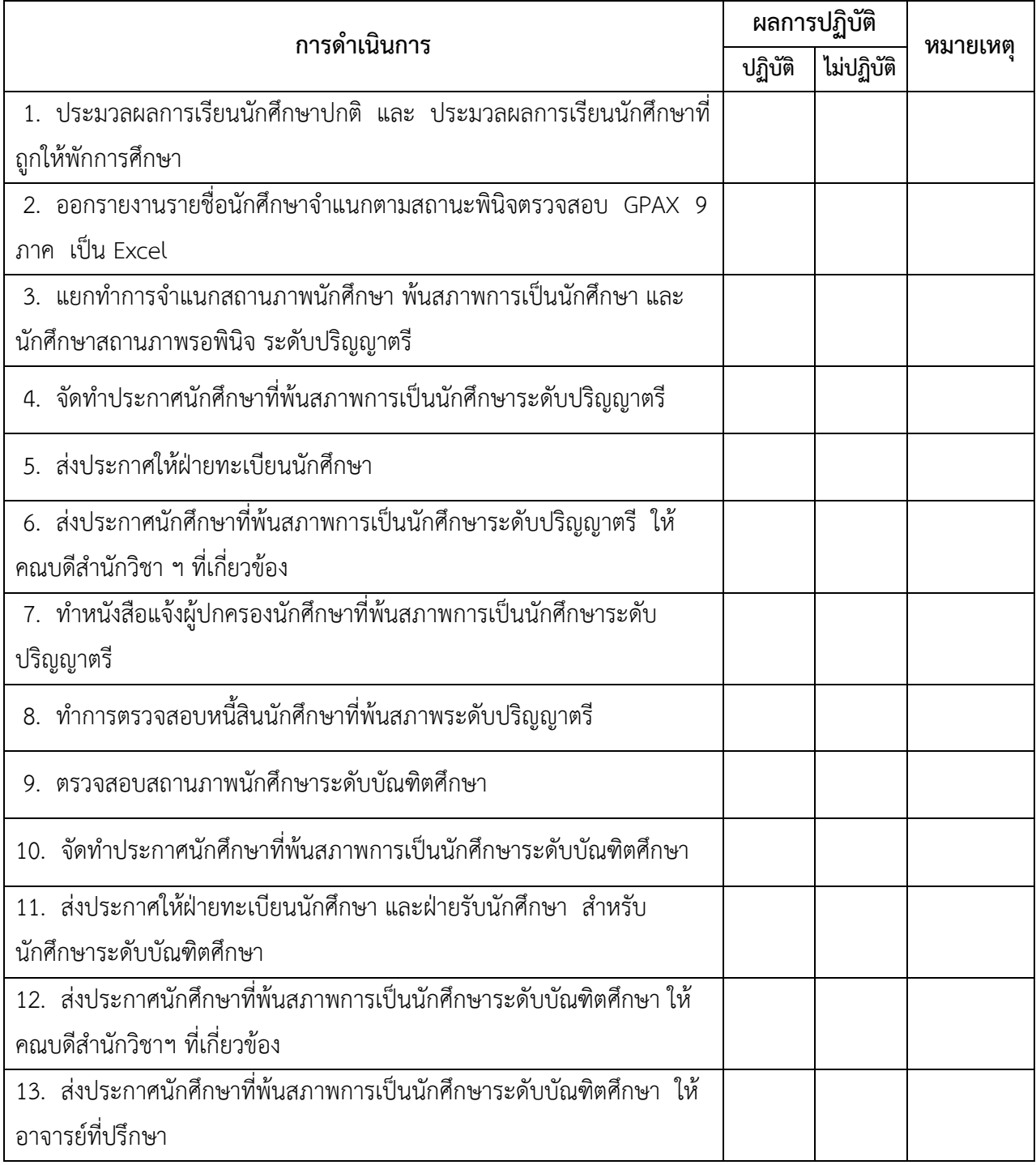

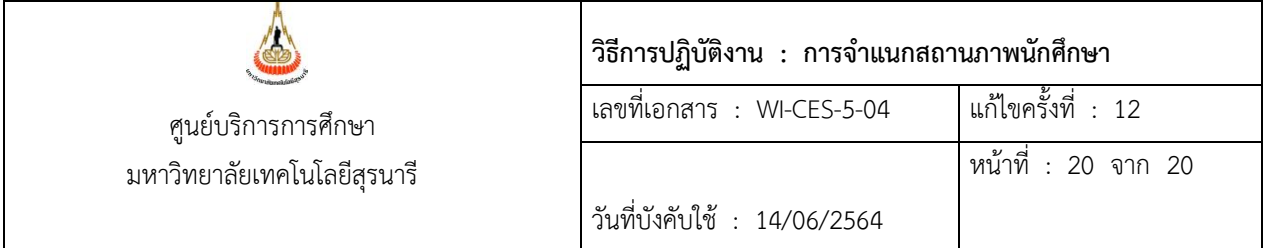

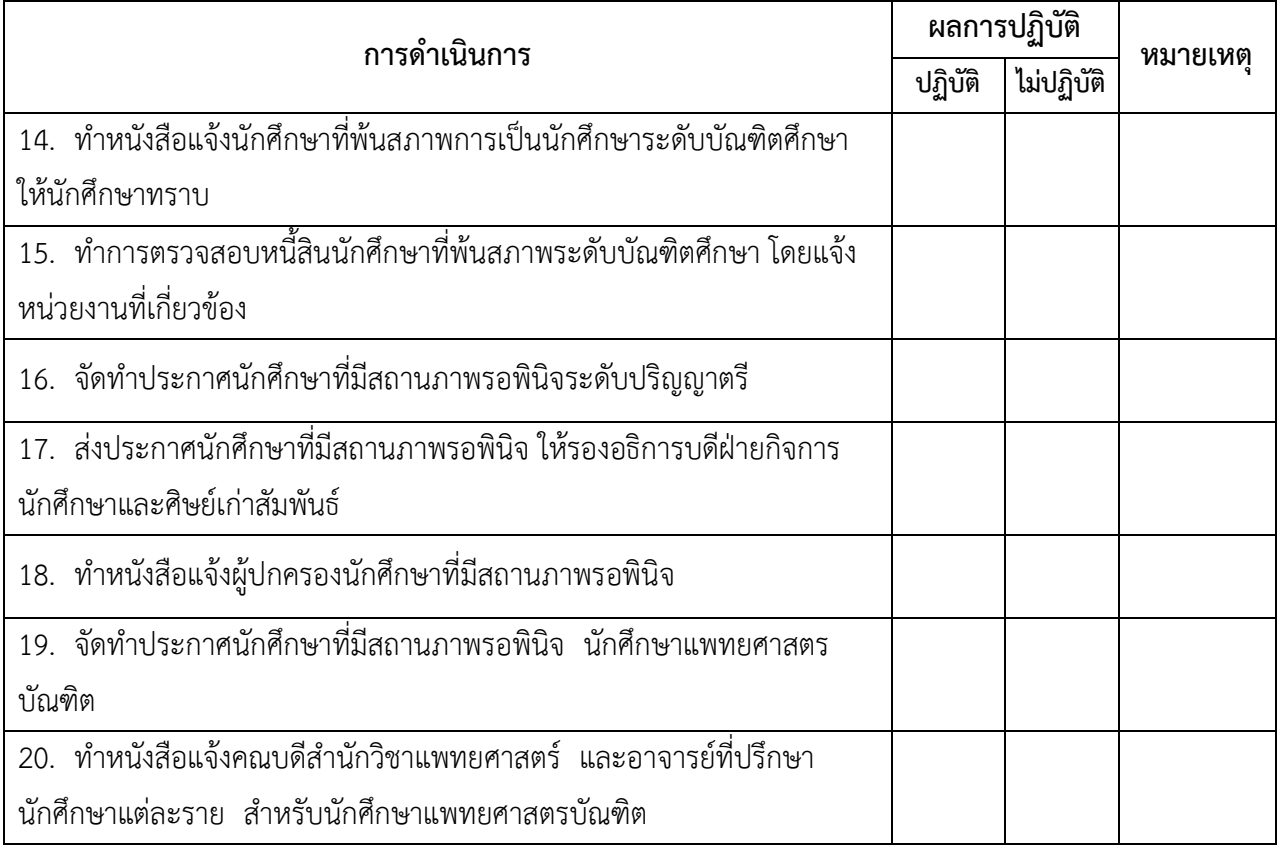